## **Student ID Card**

Student ID card is used to generate the ID card directly from the software.

To create the Student ID card

## Go to **Student Report** --> **Student ID Card**

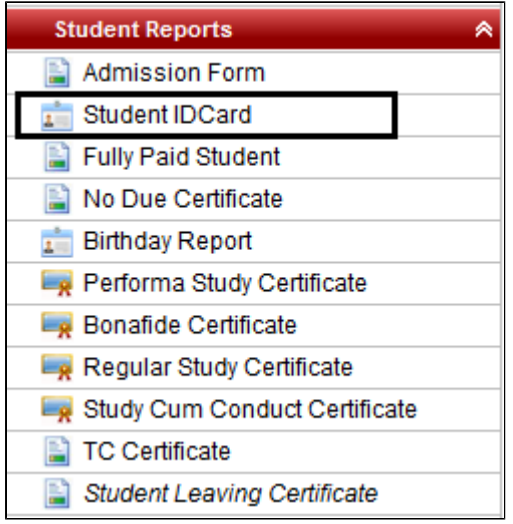

Select Class, Section, Student Name, Orientation and Format. Click on **Preview**.

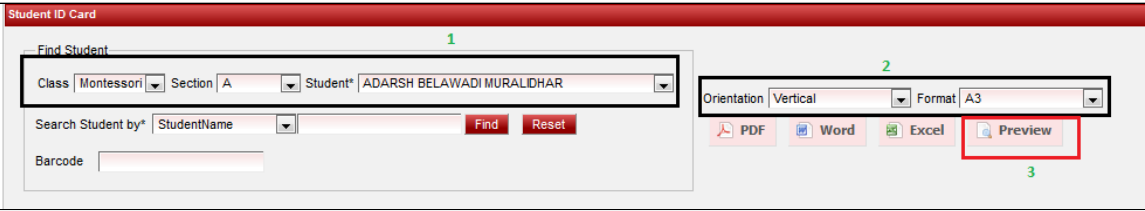

Once you click on Preview the ID card for the selected student will appear. If you wish to generate in PDF format then click on **PDF.**